# **JackBord**® **Command Reference**

Copyright GPE Electric Weather Ltd 2020

# **JackBord Commands**

# **Contents**

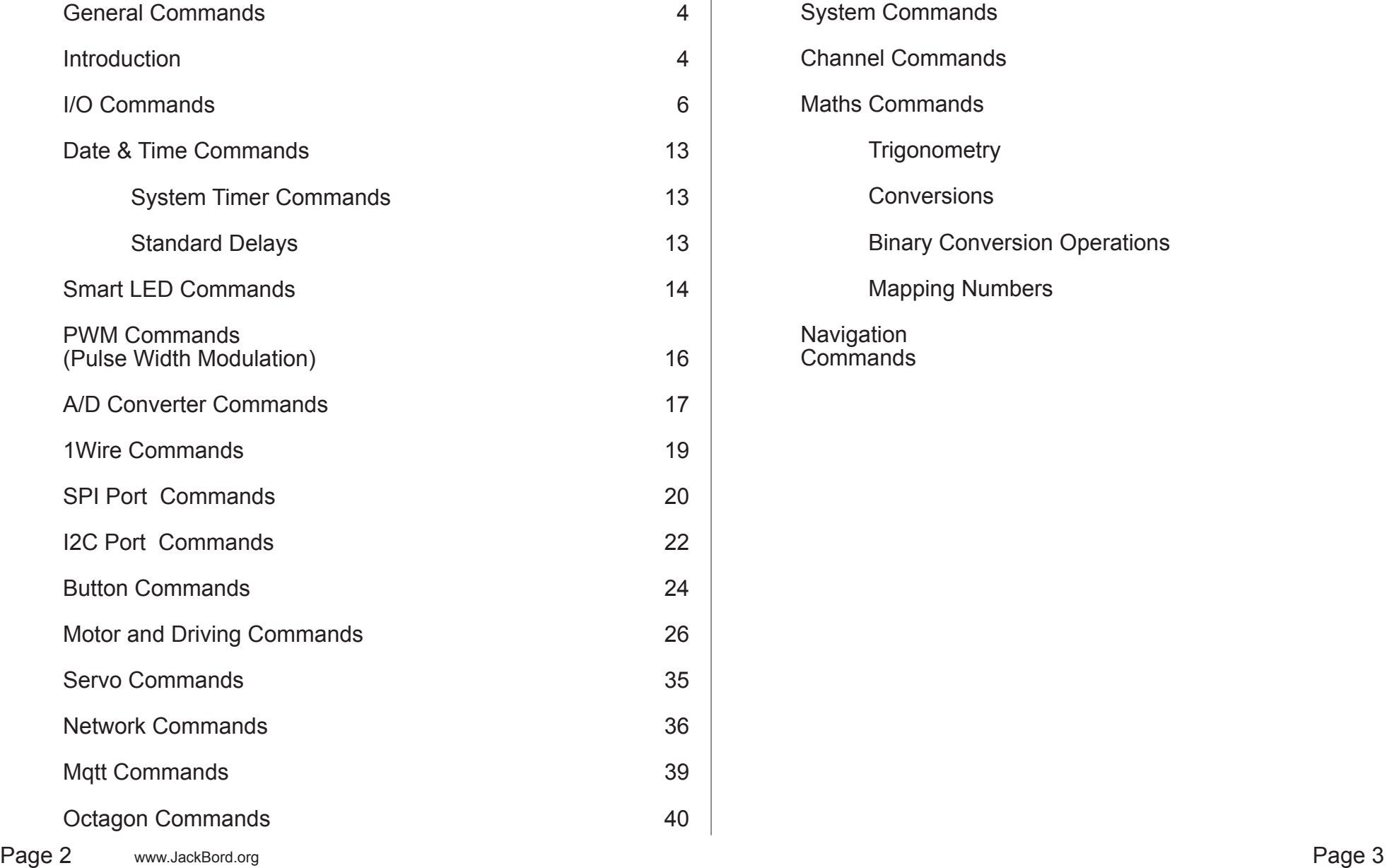

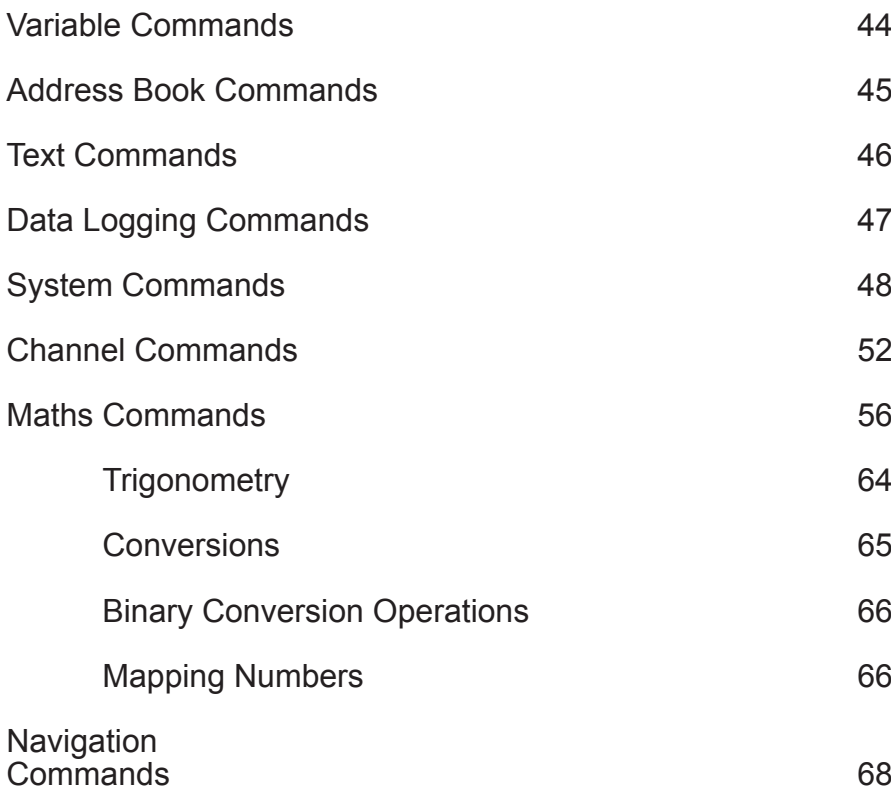

This is a reference of the various commands available on the JackBord.

Commands are used primarily on the command page but can also be used in programs on the PROG page.

### <span id="page-2-0"></span>**Introduction General Commands**

These are general commands for use with the JackBord.

# **bye**

Put the JackBord to sleep as if you pressed the power

### Purpose

Put the JackBord to sleep. Same as jbsleep command.

# **hi**

Display a simple hello message, flashes the USER LEDs

### Purpose

Lets you check that your properly connected to your JackBord.

# **vb**

Display the status of the battery and power supply in general

#### Purpose

Displays status information for the battery including it charge state. Also shows the state of the power busses.

### Syntax

### **vb**

### Example

\*\*\* Battery \*\*\* 3 Charge : 93.0 % Charger : 1

\*\* FAULTS \*\*  $0 = OK$  1 = FAULT Bus 3a : 0 Bus  $3b : 0$ Bus  $3c : 0$ 

Bus 5a : 0 Battery : 0 Charger : 0

# **vc**

### View command system status

#### Purpose

Displays the status of the command interpreter.

### Syntax

### **vc**

#### Example

```
******** Command System Status ********
command : vc<br>field no : 1
field no : 1
Last cmd time : 1 secs
Last rec cmd : 0 secs
Poff thresh : 0 secs
next_command :
final_stack_command : vc
in_turn_func_exits : 0
final_stack_command_block :
```

```
MQTT RX : 3<br>TX : 6
              \therefore 6
CMD msg count : 3
CI calls : 3<br>Turns : 0
Turns : 0
cmd_debug_mode : 0
cmd_depth_gauge :1
```
### **vcs**

### View the command stack

### Purpose

View the commands currently in the command stack.

### Syntax

#### **vcs**

### Example

 $\sim$  vcs < \*\*\*\*\* JackBord Command Stack [1] \*\*\*\*\*\*\*\*  $GCSTK>$  cmd stack $[1] = [vcs]$ 

< GCSTK> END cmd\_stack[] \*\*\*\*\*\*\*\*\*\*\*\*

### **vjs** Send the status as a Json

# string

### Purpose

Send status information as a Json string to the jstatus mqtt topic.

Syntax

### **vjs**

### Example

{"mplc":"O","sw ver":"jackbord ver29\_28\_June<br>2020","sw ver no":"39.2","jbidT:"jack.3T,"reset":"O","suspect":"O","up":"3","jbip":"","lcm<br>et":"O","suspect":"O","up":"3","jbip":"","lcm<br>":"O","edit\_user\_prog\_no":"1","boot\_user  $\lfloor n \circ " : "0" \rfloor$ 

### **vs**

### Display the status of the **JackBord**

### Purpose

Displays status information for the JackBord including the up time and the running program etc.

#### Syntax **vs**

Page 4 www.JackBord.Works (C) JackBord Works Ltd example that the control of the Page 5

# <span id="page-3-0"></span>**I/O Commands**

These commands allow you to control the various pins on the JackBord.

# **#~**

#### Turn pin on or off Purpose Allows you to turn a given port A, C, D, E pin on or off.

Syntax

**#~** state

### Arguments

The port letter a, b, c, d *#*

*~* The port pin number 1 to 5

#### *state* The desired state of the pin.  $0 = \overline{OFF}$  1 =  $\overline{ON}$

### Pushers No

Returns Nothing

### Examples

a 1 1 Turn port A pin 1 on<br>a 1 0 Turn port A pin 1 off Turn port A pin 1 off

### Notes

This can be used from the command line and in programs.

# Channels & Vars

Updates the corresponding channel.

# **#on**

Turn all of port #'s pins on.

# Purpose

This will turn all of the pins on the specified port on.

### Syntax  $#on$ Arguments

The port letter a, c, d, e *#*

# Examples

aon Turn all port A pins on<br>con Turn all port C pin on Turn all port C pin on

**Notes** 

See the #off command to turn port pins off.

# **#off** Turn all of port #'s pins off.

Purpose

This will turn all of the pins on the specified port off.

#### Syntax **#off**

### Arguments

The port letter a, c, d, e *#*

# Examples

aoff Turn all port A pins off<br>coff Turn all port C pin off Turn all port C pin off

### Notes

See the #on command to turn port pins on

# **gav**

### Get Analog Voltage Reading

### Purpose

gav gets a voltage reading from an analog input between 0 and 2.5V. You can also scale it to different ranges.

### Syntax

gav source min max

### Arguments

The pin no or channel where the voltage is. *source*

#### *min* The minimum scale value

*max* The maximum scale value

# Examples

gav b1

Gets the voltage on b1 between 0V and 2.5V.

gav b1 0 5.0

Gets the voltage on b1 and scales it between 0V and 5.0V.

# **get**

Turns the pin into a logic input and gets a reading from it

### Purpose

Set the pin as a logic input and get a fresh reading from it in real time.

Syntax

**get** #~

### Arguments

The port letter a, b, c, d *#*

*~* The port pin number 1 to 5

### Notes

Takes a direct digital reading from the hardware pin.

# **glr**

Get a fresh set of readings and display them

### Purpose

This will get fresh readings from any sensors etc and display them.

# Syntax

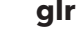

Examples

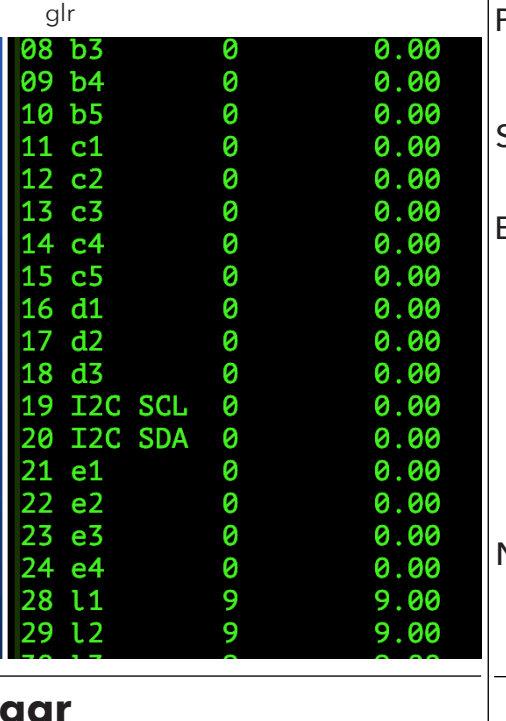

# **gqr**

Get quick readings in one line form

### Purpose

Gets a set of readings and puts them on one line.

# Syntax

**gqr**

# Examples

> gqr  $\leq$  a1 000 a2 000 a3 000 a4 000 a5 000 b1 000 b2 000 b3 000 b4 000 b5 000 c1 000 c2 000 c3 000 c4 000 c5 000 d1 000 d2 000 d3 000 d4 000 d5 000 e1 000 e2 000 e3 000 e4 000 000 000 000 000 000 000 000 000 000 000 000 000 000 000 000 000

# **grd**

### Get raw readings from the channels in one line form

### Purpose

Gets a fresh set of raw readings and displays them on one line.

### Syntax **grd**

# Examples

> grd  $<$  1 0 0.00|2 0 0.00|3 0 0.00|4 0 0.00|5 0 0.00|6 0 0.00|7 0 0.00|8 0 0.00|9 0 0.00|10 0 0.00|11 0 0.00|12 0 0.00|13 0 0.00|14 0 0.00|15 0 0.00|16 0 0.00|17 0 0.00|18 0 0.00|19 0 0.00|20 0 0.00|21 0 0.00|22 0 0.00|23 0 0.00|24 0 0.00|25 0 0.00|26 0 0.00|27 0 0.00|28 0 0.00|29 0 0.00|30 0 0.00|31 0 0.00|32 0 0.00|33 0 0.00|34 0 0.00|35 0 0.00|36 0 0.00|37 0 0.00|38 0 0.00|39 0 0.00|40 0 0.00|

# Notes

The format of the output is:

### |chan raw raw\_float|

# **grrd**

Get real raw readings from the channels in one line form

### Purpose

Gets a fresh set of raw readings and displays them on one line.

### Syntax

### **grrd**

# Examples

```
> grrd
\frac{1}{2} a 1 0 a 2 0 a 3 0 a 4 0 a 5 0 b 1 0 b 2 0 b 3
0 b4 0 b5 0 c1 0 c2 0 c3 0 c4 0 c5 0 d1
0 d2 0 d3 1 d4 0 d5 0 e1 0 e2 0 e3 0 e4
\Omega
```
### **Notes**

The format of the output is:

pin value

# **gt**

Get the values of the specified port.

### Purpose

Returns a table of the current values of the port #. If the # port is left out it return the values of all ports.

Syntax

*#*

**at** # or at

### Arguments

The port letter a, b, c, d, e

# Examples gt

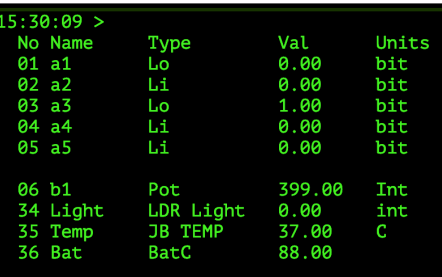

### $15:30:08 <$  qt

| gt a Get the port A values<br>| gt 6 Get the value of chan Get the value of channel 6

### **Notes**

The type column shows the current type of the pin.

# **gvr**

### Get Voltage Reading

### Purpose

gvr gets a voltage reading from an analog input on port B and converts into a value between **min** and **max**.

### Syntax

gvr source min max dest

### Arguments

### *source*

The pin no or channel where the voltage is.

### *min*

The minimum result value

### *max*

The maximum result value

### *dest*

The destination channel or variable where the voltage reading will be sent.

### Returns

The scaled voltage reading as an integer or floating point value depending on the data type of the variable after the pusher.

### Examples

gvr b1

gvr b1 0 100

gvr b2 0 100 a1

gvr b2 -50 50 160

# **jsga**

Get readings from the channels and send as a Json data set via mqtt.

### Purpose

Gets a fresh set of raw readings and puts them in a Json string and sends them via mqtt.

### Syntax **jsga**

### Examples

jsga

{ "data":{"channels":[ {"chano":1,"name":"a1","type":0,"value":"0"} ,{"chano":2,"name":"a2","type":1,"value":"0"} ,{"chano":3,"name":"a3","type":0,"value":"0"} ,{"chano":4,"name":"a4","type":1,"value":"0"} ,{"chano":5,"name":"a5","type":1,"value":"0"} ,{"chano":11,"name":"c1","type":1,"value":"0"} ,{"chano":12,"name":"c2","type":1,"value":"0"} ,{"chano":13,"name":"c3","type":1,"value":"0"} ,{"chano":14,"name":"c4","type":1,"value":"0"} ,{"chano":15,"name":"c5","type":1,"value":"0"} ,{"chano":16,"name":"d1","type":1,"value":"0"} ,{"chano":17,"name":"d2","type":1,"value":"0"} ,{"chano":18,"name":"d3","type":1,"value":"0"} ,{"chano":19,"name":"d4","type":1,"value":"0"} ,{"chano":20,"name":"d5","type":1,"value":"0"} ,{"chano":21,"name":"e1","type":13,"value":"0"} ,{"chano":22,"name":"e2","type":13,"value":"0"} ,{"chano":23,"name":"e3","type":13,"value":"0"} ,{"chano":24,"name":"e4","type":13,"value":"0"}

### **pulse** Pulse Output

### Purpose

]}}

Pulses the selected output on for the specified length of time.

### Syntax

**pulse** #~ time

### Arguments

The port letter a, b, c, d *#*

### *~* The port pin number 1 to 5

*time (milli secs)* The amount of time for which the pin will remain high.

### Pushers No

### Examples

pulse a1 100 Pulse a1 on for 100ms

### **sav**

### Set Analog Output Voltage

### Purpose

Port pins B3, B4, E5 & E6 can be used to produce an analog voltage output.

### Syntax

**sav** #~ value

### Arguments

The port letter b or e *#*

*~* The port pin number 3,4,5 or 6

# *value*

The desired output voltage 0 to 255 which is scaled between 0V and ~3V

### Pushers No

### Examples

sav b3 255

### Notes

The amount of current provided on these pins when used as an analog output is low.

**tg #~** Toggle the value of the selected pin.

### Purpose

Toggles the value of the selected pin. If it's on it will go off and vice versa.

Syntax

**tg** #~

Arguments

The port letter a, b, c, d *#*

*~* The port pin number 1 to 5

### Pushers Yes

Returns Nothing

### Examples

tg a1 Toggle value of a1<br>tg d1 Toggle the value if Toggle the value if the USER

tg d1 -> /user led state

# **updc**

Manually do an update of all channels from hardware

### Purpose

This calls the update\_chan\_values() function which updates the channels.

### Syntax

**updc**

**Notes** Testing only.

LED

<span id="page-6-0"></span>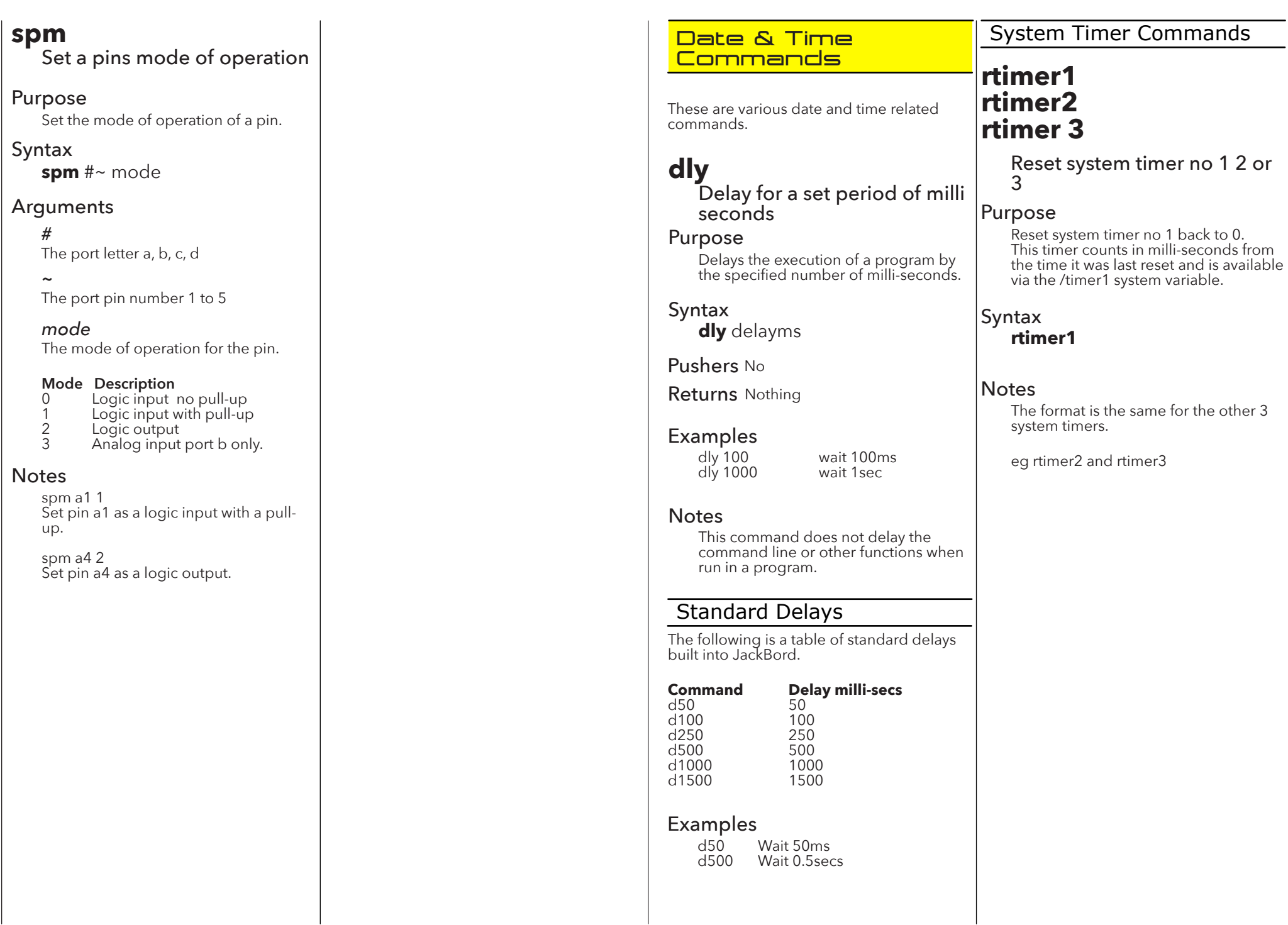

### <span id="page-7-0"></span>**Smart LED Commands**

These commands are for use with smart LED strips connected to the SLED pin (E1 on port E).

# **sledn** Set the number of smart  $LEDs$  connected to the sle pin on port pin E1. Purpose Tell the JackBord how man are connected to it on pin I Syntax **sledn no** Arguments Pushers No The number of LEDs *no*

### Examples

sledn 10

### **Notes**

Works with a WS2812B smart led strip.

# LED Colours

These tables list the color numbers to use with the sled command. The second table provides the rgb values.

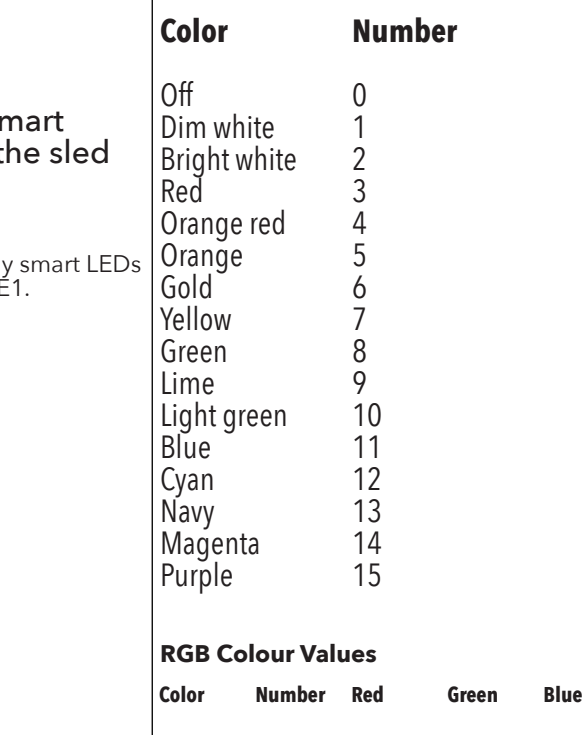

Off 0 0 0 0 Dim white 1 128 128 128 Bright white 2 255 255 255 Red 3 255 0 0 Orange red 4 255 69 0<br>
Orange 5 255 165 0<br>
Gold 6 255 215 0<br>
Yellow 7 255 255 0 Orange 5 255 165 0<br>Gold 6 255 215 0<br>Yellow 7 255 255 0 Gold 6 255 215 0 Yellow 7 255 255 0 Green 8 0 128 0

Purple

**sled**

Smart LED control

### Purpose

Control the color and brightness of an WS2812B Smart LED/strip

# Syntax

**sled** led no color **sled** led no R G B

### **Arguments**

#### *led no* The number of the LED to be controlled.  $99 =$  all of them.

*color* The color number from 0 to 15. See the table on the previous page.

*R* The red value, 0 to 255

*G* The green value, 0 to 255

*B* The blue value, 0 to 255

### Pushers No

# Examples

sledn 10

sled 5 1

sled 5 255 255 0

### **Notes**

Works with a WS2812B smart led strip.

# **sledb**

Smart LED brightness control

### Purpose

Control the brightness of an WS2812B Smart LED/strip

### Syntax **sledb** brightness

**Arguments** 

*brightness* The desired brightness of the LEDs between 0 and 100.

Pushers No

Examples sledb 26

# **sledoff**

Turn all of the smart LEDS off

Purpose Turn all of the WS2812B Smart LEDs off.

Syntax **sledoff**

Notes Works with a WS2812B smart led strip.

Page 14 www.JackBord.Works (C) JackBord Works Ltd example the control of the control of the Page 15

Lime 9 0 255 0 Light green 10 144 238 144 Blue 11 0 0 255 Cyan 12 0 255 255 Navy 13 0 0 128 Magenta 14 255 0 255

Page 16 www.JackBord.Works (C) JackBord Works Ltd example the control of the control Page 17

### <span id="page-8-0"></span>**PWM Commands (Pulse Width Modulation)**

These commands are for pulse width modulation.

# **lpwc**

List the PWM system channel allocations

### Purpose

List the PWM channel allocations on the esp32. The esp32 can handle a maximum of 6 pwm chans.

### Syntax

lpwc

# Examples

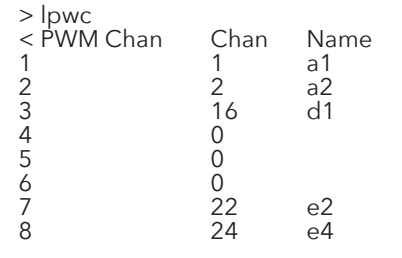

The last two pwm channels are used by the drive motors.

# **pwmi**

List the PWM system settings info

### Purpose

Display the settings being used by the PWM system.

### Syntax

pwmi

# Examples

\*\*\*\*\*\*\* PWM Info \*\*\*\*\*\*\*\*

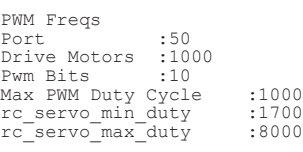

**mfreq** Set PWM freq for the Drive **Motors** 

### Purpose

This sets the pwm frequency for the main drive motors. NOTE: the updated freq gets picked up by the relevant functions.

### Syntax

mfreq freq

# Arguments

The frequency to use for the pwm main drive system. 50 to 5000Hz. *freq*

### **pfreq** Set PWM freq for the I/O Ports

### Purpose

This sets the pwm freq for the pwm command.

### Syntax

pfreq freq

# Arguments

The frequency to use for the pwm system. 50 to 5000Hz. *freq*

### **pwm**

Pulse width modulation on a pin

### Purpose

pwm allows a pulse width modulated (PWM) signal to be applied to a pin.

### Syntax

pwm #~ duty **Arguments** 

### *#~*

The port letter a, b, c, d and pin number 1 to 5. eg a1 or c4

The duty cycle from 0 to 100. *duty*

Pushers No

### Returns Nothing

### Examples

pwm a1 50 Set pin a1 at 50%

pwm d1 75 Set the USER LED at 75% brightness

pwm a3 /speed Use the /speed variable to set the pwm duty on pin a3

### **A/D Converter Commands**

These commands are for use with pins set to be analog inputs.

# **adcal**

Set the A/D Converter gradient and offset values

### Purpose

Use this to set a gradient and offset for the JackBord's A/D converter. This will be used on all analog readings.

### Syntax

adcal grad offset

### Arguments

A floating point gradient value. *grad*

*offset* A floating point offset value.

Examples adcal 3.3 12

### **Notes**

Don't use this unless you know what you are doing.

# <span id="page-9-0"></span>**admax**

Set the A/D Converter Max Voltage Scale Value

### Purpose

If this is not 0 it is used to set the Max voltage that the A/D converter 4096 reading represents.

### Syntax

**admax** value

### Arguments

### *value*

A floating point voltage value, 0 to 100

### **Notes**

Don't use this unless you know what you are doing.

# **adwmax**

Set the A/D converters ad\_max\_raw\_value

### Purpose

Sets the max digital reading we will get at full scale. This is usually 10 bits = 1024 12 bits  $= 4096$ 14 bits = 8092

### Syntax

**adwmax** value

### Arguments

### *value*

A positive integer value, between 1000 and 8092.

### **Notes**

Don't use this unless you know what you are doing.

# **1Wire Commands l1w**

These commands are for 1wire devices attached to the 1wire port on port E.

# **s1won**

Enable the 1wire pin on port E.

### Purpose This turns on the JackBords 1wire system.

Syntax

**s1won**

# **s1woff**

Disable the 1wire pin on port E.

### Purpose

This turns off the JackBords 1wire system.

### Syntax

**s1woff**

# **f1w**

Find 1wire devices on the 1wire bus.

### Purpose

This will scan for 1wire devices on the 1wire bus and add them to the JackBord.

Syntax

**f1w**

List One Wire devices attached to the JackBord

### Purpose

This lists all of the Dallas One Wire devices attached to the JackBord and shows their readings.

Syntax **l1w**

# **rst1w** Reset the 1wire system

### Purpose Resets the 1 wire sytem.

Syntax **rst1w**

### <span id="page-10-0"></span>**SPI Port Commands**

Commands for the SPI ports.

# **spion**

Enable the SPI system

### Purpose

Turn on the SPI system.

Syntax

**spion**

# **spioff**

Disable the SPI system

### Purpose

Turn off the SPI system.

# Syntax

**spioff**

# **spipins**

### Set the port pins to use for the SPI system

### Purpose

Allows the pins to be used for the SPI system to be set.

### Syntax

**spipins** SCK MISO MOSI CS

# Arguments

Port pin to be used for the SCK pin. *SCK*

# *MISO*

Port pin to be used for the MISO pin.

### *MOSI*

Port pin to be used for the MOSI pin.

### *CS*

Port pin to be used for the CS pin.

### Examples

spipins c2 c3 c4 c5 Setup port C pins 2 to 5 to be the SPI port pins.

### **Notes**

The port B and E pins cannot be used for SPI.

# **spot**

Set the Resistance value of the MCP4161 Digital Potentiometer

### Purpose

Set the Resistance value of the MCP4161 Digital Potentiometer which is connected to the SPI port.

### Syntax

**spot** value

### Arguments

Digital pot value between 0 and 255. *value*

# Examples

spot 50

### Notes

Connection to JackBord SPI Port on Port  $C_{\cdot}$ 

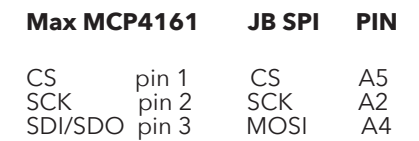

# **vspi**

Display the status of the SPI system

### Purpose

Displays the status and basic settings of the SPI port system.

Syntax

**vspi**

Page 22 www.JackBord.Works (C) JackBord Works Ltd **Page 23** 

# **g2c**

Get register value from an i2c device

### Purpose

This will get the value of the specified register from the specified i2c device address.

# Syntax

**g2c** addr reg bytes

# Arguments

The i2c devices address from the l2d command. 0 to 128 *addr*

#### *reg* The register number from 0 to 256

### *bytes*

The number of bytes to expect back from the i2c device. 1 to 256.

### Pushers Yes

Returns Nothing

### Examples

> g2c 118 137 1  $<$   $\alpha$ 2c data 0[111] 1[0] final [111]

Get reg no 137, one bytes from i2c address 118.

### **Notes**

This can be used from the command line and in programs.

# **l2c**

List active i2c devices & sensors

### Purpose

Lists all of the active i2c devices connected to the JacklBord's i2c port. This will list all of the devices associated with each i2c address.

# Syntax

### **l2c**

### Examples

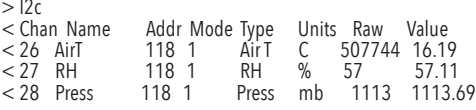

# **l2d**

### List active i2c devices only

### Purpose

Lists all of the active i2c devices connected to the JacklBord's i2c port. It only lists whole devices, not sub devices.

Syntax **l2d**

### Examples

 $\epsilon$ 

 $> 12d$ I2c Devices

### No Chan Name Addr Type<br>1 28 BME280 118 9 1 28 BME280

# **s2c**

Send data to i2c device register

### Purpose

Send data to the specified register on the specified i2c device. All values are integers.

### Syntax

**s2c** addr reg value

### Arguments

### *addr*

The i2c devices address from the l2d command. 0 to 128

### *reg*

The register number from 0 to 256

### *value*

An integer value between 0 and 256.

### Pushers Yes

Examples

> s2c 118 137 23 ->/result

### **Notes**

This can be used from the command line and in programs.

# **v2c**

Show the status of the i2c system

### Purpose

Displays the status of the i2c system including the number of devices connected and the i2c pins.

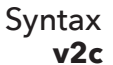

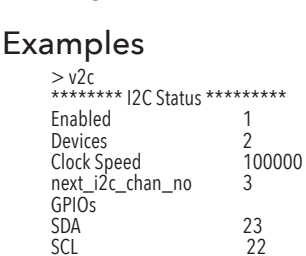

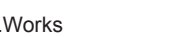

Syntax **f2c**

<span id="page-11-0"></span>**I2C Port Commands**

Enable the i2c system

These commands are for i1c pins on port D.

Disable the i2c system

Turn on I2c System and update config.

Turn off I2c System and update config.

Find attached i2c devices

This will scan the i2c port looking for attached i2c devices. When a new device is found it will be setup.

**i2con**

Purpose

Syntax **i2con**

**i2coff**

Purpose

Syntax **i2coff**

**f2c**

Purpose

# Examples

< Finding I2C Devices....

< Setup BME280 temp on next free chan [26] < Setup BME280 RH on next free chan [27] < Setup BME280 Pressure on next free chan [28]

# Channels & Vars

Each of the devices found will be allocated the channels the require automatically. Their readings will appear in the gt command etc.

### Found 1 devices

# $>$  f2c

## <span id="page-12-0"></span>**Button Commands**

These commands are for port pins used as buttons.

# **bp**

Simulate a button press

### Purpose

Simulates a button press on a given pin. This is used for the GCC version of Octagon or where a physical button is not available.

### Syntax

 $bp \#~$ 

### Arguments

The port letter a, b, c, d and pin number 1 to 5. eg a1 or c4 *#~*

### Examples

bp a1  $\overline{b}$  bp  $c$ 4

### **Notes**

This can be used from the command line and in programs.

### Channels & Vars

Updates the corresponding channel.

# **br**

Simulate a button release

### Purpose

Simulates a button release on a given pin. This is used for the GCC version of Octagon or where a physical button is not available.

### Syntax

**br** #~

### Arguments

The port letter a, b, c, d and pin number 1 to 5. eg a1 or c4 *#~*

# Examples

br a1  $hr<sub>cf</sub>$ 

### Notes

This can be used from the command line and in programs.

### Channels & Vars

Updates the corresponding channel.

### **btd**

Set the button debounce delay in milli seconds

Purpose Sets the debounce delay for buttons.

Syntax **btd** delay

### **Arguments**

The debounce delay in milli seconds. 50 to 250. *delay*

Examples btd 50

**Notes** Use with pins set as buttons.

# **btg**

Get the state of a button

Purpose Gets the state of the specified button

Syntax **btg**  $# \sim$ 

### Arguments

The port letter a, b, c, d and pin number Examples a<sup>1</sup> or c4 *#~*  $>$  btg a1

< Btg button chan[1] pin [a1] State [1] 1 = pressed

# **btp**

Set a button press event

### Purpose

Set a command/s that should be run when the specified button is pressed.

### **Syntax**

**btp** #~ command/s

### **Arguments**

The port letter a, b, c, d and port pin number 1 to 5 *#~*

#### *command/s* One or more commands that should be run when the button is pressed. Commands may be daisy chained.

### Examples

btp a1 "Hi from button 1" btp a2 d1 1|d500|d1 0

### **Notes**

This can be used from the command line and in programs.

Drive Page Buttons:

The drive page buttons 1 to 9 are virtual buttons and are on port v ie v1 to v9.

eg btp v1 "Hi from drive button 1"

# **btr**

# Set a button release event

### Purpose

Set a command/s that should be run when the specified button is released.

### **Syntax**

**btr** #~ command/s

### Arguments

*#~*

The port letter a, b, c, d and port pin number 1 to 5

### *command/s*

One or more commands that should be run when the button is released. Commands may be daisy chained.

### Examples

btr a1 "Bye from button 1" btr a2 d1 1|d500|d1 0

### **Notes**

This can be used from the command line and in programs.

Drive Page Buttons:

The drive page buttons 1 to 9 are virtual buttons and are on port v ie v1 to v9.

eg btr v1 "Bye from drive button 1"

# **lb**

### List buttons

Purpose

Display a list of the currently active buttons.

# Examples

 $>$  lb < Buttons No Chan Name Port<br>1 1 buta1 a1 CM a1 CMD: "Button press a1" Release "Button release a1"

# **lbc**

### List button commands

### Purpose

Display a list of the commands required to reproduce the currently set buttons. Use this to backup button settings.

### Examples

 $>$  lbc < Button Commands btp a1 "Button press a1" btr a1 "Button release a1"

**rstb** Reset all buttons

Purpose reset all of the set buttons.

# These commands are for the built in motor drive pins on port E.

**Commands**

# **allstopon** STOP ALL MOVEMENT

<span id="page-13-0"></span>**Motor and Driving**

### Purpose

This stops all movement of the robot and puts it in a safe mode.

### Syntax

**allstopon**

### **Notes**

This command overrides ALL other commands that would normally be able to induce some kind of movement in the robots drive system.

The ONLY way to leave all stop on mode is to run the allstopoff command.

# **allstopoff**

**allstopoff**

Leave all stop on mode.

### Purpose

This causes the robot to leave all stop on mode.

### Syntax

Purpose This sets the speed of both drive motors to the same value.

Set the speed of both drive

**Syntax bms** value

motors

**bms**

# Arguments

 $-100$  to  $100$ *value*

Where:<br>-100 -100 full reverse<br>0 stop  $0$  stop<br>100 full fo full forward

### Pushers No

Returns Nothing

### Examples

bms 0 Stop<br>bms 50 Forw bms 50 Forward half<br>hms -50 Back half Back half

### Channels & Vars

Channel **150** both motor speed **160** left motor speed **170** right motor speed

# **Notes**

This is for robots with motor drives.

# **cbst**

Cold start boost for the drive motors

# Purpose

This is an extra duty cycle added to the motors speed when its starting from stand still.

# Syntax

**cbst** value

# Arguments

0 to 1000 This is a duty cycle. *value*

### Examples

 $chst$  100 Set to 100

### **Notes**

This is for robots with motor drives.

# **dslimit**

Disable Steering Limit Checking

### Purpose

This allows the steering limit switch checking to be enabled and disabled on robots using a linear actuator with limit switches for steering.

Syntax

**dslimit** value

### **Arguments**

0 = Don't disable  $1 = Disable$ *value*

### Pushers No

Returns Nothing

### Examples

dslimit 0 Don't disable steering limit switches

dslimit 1 Disable steering limit switches

**Notes** This should only be used for testing.

# **lmd**

Set Left Drive Motors **Direction** 

### Purpose

Set the direction of travel of the left drive motor.  $0 =$  forward  $1 =$  reverse

Syntax **lmd** dir

**Arguments** 

 $0 =$  forward  $1 =$  reverse *dir*

# **lmo**

### Set Left Drive Motors Offset

### Purpose

This is added to the motors speed at a low level to compensate for differences in the motors.

Syntax

**lmo** offset

### **Arguments**

The duty cycle offset between 0 and 1000. *offset*

# **lms**

Set the speed of the left drive motor

### Purpose

This sets the speed of the left drive motor.

### Syntax

**lms** value

### Arguments

 $-100$  to  $100$ *value*

Where:<br>-100 -100 full reverse<br>0 stop 0 stop<br>100 full f full forward

### Pushers No

Returns Nothing

### Examples

lms 0 Stop<br>lms 50 Forw lms 50 Forward half<br>lms -50 Back half Back half

### Channels & Vars

Channel **150** both motor speed **160** left motor speed

### Notes

This is for robots with motor drives.

# **lmt**

### Left motor start threshold

### Purpose

This is the min speed value at which the left motors wheels will turn. Range 0 to 100.

### Syntax

**lmt** value

### Arguments

0 to 100 *value*

# Examples

lmt 25 Channels & Vars Channel **165**

**Notes** This is for robots with motor drives.

# **rmd**

Set Right Drive Motors **Direction** 

### Purpose

Set the direction of travel of the right drive motor.  $0 =$  forward  $1 =$  reverse

### Syntax

**rmd** dir

### Arguments

 $0 =$  forward  $1 =$  reverse *dir*

# **rmo**

Set Right Drive Motors Offset

### Purpose

This is added to the motors speed at a low level to compensate for differences in the motors.

Syntax

**rmo** offset

### Arguments

The duty cycle offset between 0 and 1000. *offset*

### **rms**

Set the speed of the right drive motor

### Purpose

This sets the speed of the right drive motor.

### Syntax

**rms** value

# Arguments

 $-100$  to  $100$ *value*

#### Where:<br>-100 -100 full reverse 0 stop<br>100 full fo 100 full forward

### Examples

rms 0 Stop<br>rms 50 Forw rms 50 Forward half<br>rms -50 Back half Back half

### Channels & Vars

Channel **150** both motor speed **170** right motor speed

### **Notes**

This is for robots with motor drives.

# **rmt**

Right motor start threshold

### Purpose

This is the min speed value at which the right motors wheels will turn. Range 0 to 100.

Syntax

**rmt** value

### Arguments

0 to 100 *value*

# Examples

rmt 25

# Channels & Vars

Channel **175**

### **Notes**

This is for robots with motor drives.

# **rstdv**

# Reset the motor drive system

Purpose

Resets the drive system to the way it is when the JackBord is turned on.

Syntax **rstdv**

### Examples

rstdv

# **sbms**

Set the speed of both drive motors to different values

### Purpose

This sets the speed of both drive motors to the different values in the same command.

Syntax

**sbms** left right

### Arguments

*left*

Speed of the left motor. -100 to 100

# Where:<br>-100

-100 full reverse<br>0 stop 0 stop<br>100 full fo full forward

Speed of the right motor. -100 to 100 *right*

Where:<br>-100 -100 full reverse 0 stop full forward

### Pushers No

Returns Nothing

### Examples

sbms 0 0 Stop<br>sbms 25 50 Left turn sbms 25 50 Left<sup>'</sup>turn<br>sbms 50 25 Right turn sbms 50 25<br>sbms 20 20 Forwards slow

### Channels & Vars

Channel **150** both motor speed **160** left motor speed **170** right motor speed

### **Notes**

This is for robots with motor drives.

**sdmct**

Set the JackBord drive motor controller type

### Purpose

Set the type of motor being used on the robots drive system. Options are:

- Type Description<br>0 NO motor d
- 0<sup>'</sup> NO motor drive installed.<br>1 Normal MOSFET mode
- 1 Normal MOSFET mode<br>2 DRV8833 H-bridge<br>3 L298N H-bridge DRV8833 H-bridge
- 3 L298N H-bridge
- 4 BTS7960B H-bridge<br>5 Mobility scooter driv
- Mobility scooter drive using MCP4161 Digital Potentiometer
- 6 Single Front Wheel Drive on front. Connected to the L298 H-bridge Output 2.

### **Syntax**

**sdmct** value

### Arguments

Drive type type, see above. *value*

### Examples

sdmct 2 Set DRV8833 H-bridge type.

### Notes

This is for robots with motor drives.

### **sdtur**

# Set default turn urgency

### Purpose

Set the default turn urgency

# Syntax

**sdtur** value

### **Arguments**

1 to 50 *value*

Examples

sdtur 10 Set default turn urgency to 10

# **setstmax**

Set the Maximum Safe Operating Speed for the robot

### Purpose

This allows a safe maximum speed to be specified and it will be enforced automatically.

### Syntax

### **setstmax** speed

### **Arguments**

### *speed*

 $-100$  to  $100$ 

### Where:

-100 full reverse 0 stop<br>100 full fo full forward

### **Notes**

This is for robots with motor drives. The limit set here is automatically enforced by the drive system.

# **setstmin**

### Set the Minimum Safe Operating Speed for the robot

### Purpose

This allows a safe minimum speed to be specified and it will be enforced automatically.

### Syntax

**setstmin** speed

### Arguments

#### $-100$  to  $100$ *speed*

Where:<br>-100 -100 full reverse<br>0 stop

0 stop<br>100 full\_fo full forward

### **Notes**

This is for robots with motor drives. The limit set here is automatically enforced by the drive system.

# **ssv**

### Set Speed Step Value

### Purpose

Set the amount by which the speed of the drive motors will be changed by other commands such as turn.

Syntax

**ssv** value

Arguments

1 to 50 *value*

Pushers No

Returns Nothing

Examples ssv 10 Set to 10

### **Notes**

This is for robots with motor drives.

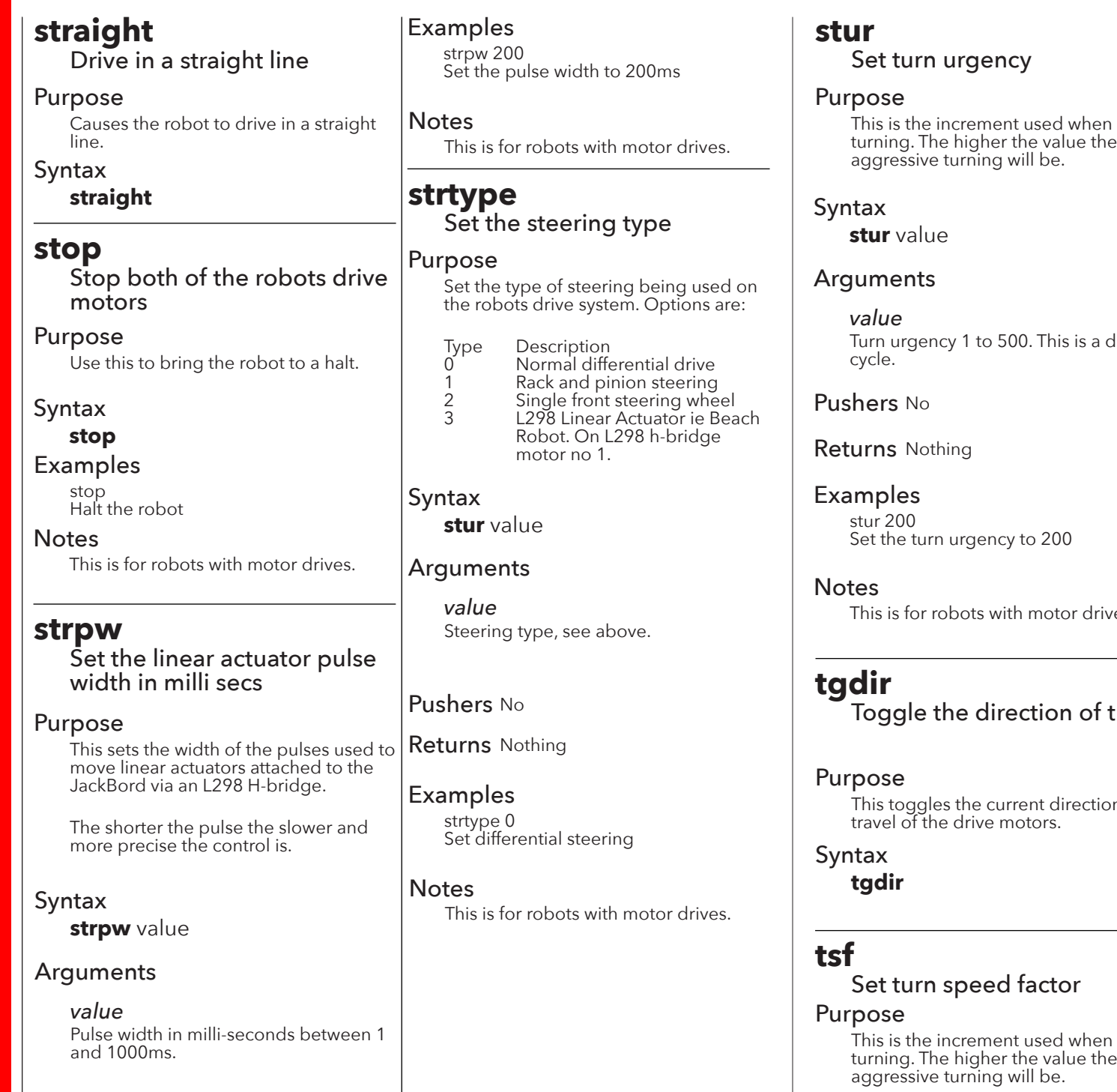

# g. The higher the value the more ssive turning will be.

# rgency 1 to 500. This is a duty

No.

# Nothing

### $\overline{\mathsf{e}}$ s  $\overline{0}$ turn urgency to 200

# for robots with motor drives.

the direction of travel.

This toggles the current direction of travel of the drive motors.

# urn speed factor

the increment used when g. The higher the value the more ssive turning will be.

Syntax

**tsf** value

### Arguments

1 to 50 *value*

Pushers No

Returns Nothing

Examples tsf 10 Set the turn speed factor to 10.

### **Notes**

This is for robots with motor drives.

# **turn** Turn the robot left or right

### Purpose

Provides a means of steering a robot using values in the range:

-100 Full left turn<br>0 Straight 0 Straight<br>100 Full right Full right turn

The exact limits for left and right are set using the **minleft** and **minright** commands.

# Syntax

**turn** value

Arguments

### *value*

-100 Full left turn<br>0 Straight 0 Straight<br>100 Full right Full right turn

### <span id="page-17-0"></span>Examples

turn 0 Go straight

turn -10 Soft left turn

turn 90 Hard right turn./

Channels & Vars Channel **153**

### **Notes**

This is for robots with motor drives.

# **vd**

View drive system status

### Purpose

View the status of the motor drive system.

### Syntax **vd**

### Example

0> \*\*\*\*\*\*\*\* Drive Status \*\*\*\*\*\*\*\*

Drive type [2] [DRV8833] Throttle L[00]-[00]R Set Speed L[00]-[00]R Actual L[00] R[00]  $NET$ Set spd 0  $0 L[0]-[0]R$ 

SAFE Throttle Limts Min[-100] Max[100] LEFT> Act Spd 00 Set 00 dir 0 RIGHT> Act Spd 00 Set 00 dir 0

Steering type 0 Turn 0 prev 0 Trend 0 Steering Lock 0 Turn [0] prev [0] Trend [0] Steering Lock [0] min\_left\_turn [-100] max\_right\_turn [100]

Settings -----> PWM Chans Left 22 Right 24 for drv8833 Speed Step value 5 Offsets L 0 R 0 speed step value 5 Start of N 0<br>Start Thresholds I.O. R 0 Cold Start boost 25 msecs

Default Turn Urgency 10 Turn urgency 5 turn\_speed\_factor 2

PWM Freqs Port 50 Drive Motors 1000 l pin 14 r pin 27 Pwm Bits 10

Debug mode 0

## **vds**

View drive system settings

# Purpose

View the settings of the motor drive system.

### Syntax

**vds**

#### Example 0> \*\*\*\*\*\*\*\* Drive Settings \*\*\*\*\*\*\*\*

Drive type [2] [DRV8833] Throttle L[00]-[00]R Set Speed L[00]-[00]R Actual L[00]-[00]R  $_{\rm NET}$  $\begin{tabular}{cc} Set & spd & 0 \\ Dir & 1 \\ \end{tabular}$  $1 L[1]-[1]R$ 

SAFE Throttle Limts Min[-100] Max[100] LEFT> Act Spd 00 Set 00 dir 1 RIGHT> Act Spd 00 Set 00 dir 1

0 Turn 0 prev 0 Trend 0 Steering type<br>Steering Lock 0

Turn [0] prev [0] Trend [0] Steering Lock [0] min\_left\_turn [-100] max\_right\_turn [100]

Settings -----> PWM Chans Left 22 Right 24 for drv8833 Speed Step value 5 Offsets L 0 R 0 Start Thresholds L 0 R 0 Cold Start boost 25 msecs

Default Turn Urgency 50 Turn urgency 5 turn\_speed\_factor 2

PWM Freqs Port 50 Drive Motors 1000 Pwm Bits 10

Debug mode 5

# **Servo Commands**

These commands are for a linear actuator powered by an external h-bridge.

# **svp**

### Set servo position

Purpose This sets the shaft position of an rc servo connected to the JackBord

Syntax

**svp** #~ pos

# Arguments

The pin to which the servo is connected to on ports A, C, D & E. *#~*

The new shaft position in degrees from 0 to 180. *pos*

### Examples

svp a1 0 svp a1 90 svp a1 180

svp /pin /pos Set the servo on pin /pin to position /pos

### **svs** Sweep Servo from start to end

### Purpose

Sweep the servo from 0 to the specified position and back. An optional delay between 1deg steps may also be added.

Syntax

**svs** #~ start end delay

### Arguments

### *#~*

The pin to which the servo is connected to on ports A, C, D & E.

The start position 0 -180deg. *start*

The end position. 0 -180deg. *end*

### *delay (optional)*

This is an optional delay, in milliseconds, between each 1deg step of the servo's shaft. 5 to 50,000 milli-seconds.

svs a1 0 90 svs a1 0 180 50

Examples

### <span id="page-18-0"></span>**Network Commands**

There are the various networking related commands.

# **apid**

Set the Wifi access point SSID to use in World mode

### Purpose

Sets the Wifi access point SSID that the JackBord will try to connect to when it boots into World mode.

### Syntax

**apid** SSID

### Arguments

### *SSID*

The Wifi access point SSID. From 1 to 30 characters.

### Examples

apid Tree Set the SSID to Tree

apid Big Fat Cat Set the SSID to Big Fat Cat

### **Notes**

Check the current value with the **vn** command. Look for the Home SSID: entry.

# **appw**

Set the Wifi access point password to use in World mode

### Purpose

Sets the Wifi access point's password of the access point the JackBord will try to connect to in World mode.

### Syntax

**appw** password

### Arguments

The Wifi access point password. From 1 to 64 characters. *password*

## Examples

appw fish eat frogs Set the access point password to fish eat frogs

### **Notes**

You don't need quotes around the password.

## **fuserap**

Force the use of the user set Wifi access point.

### Purpose

If its set to 1 this means we want to force the JackBord to use the SSID set in the var even though the JBHub access point may also be available.

### Syntax

**fuserap** value

### Arguments

0 = Don't force the use of the users ap.  $1 = Yes$  do force the use of the users ap *value*

### Examples

fuserap 0 fuserap 1

# **hget**

Do an http request to the specified URL

### Purpose

This will do an http GET request to the specified URL and store the results in the output variable, which must be of a text type.

# Syntax

**hget** "URL" -> result

# Arguments

### *"URL"*

The http URL, in "" quotes to which the GET request is to be made.

### *result*

This is a text variable that holds the result of the get request.

### Examples

hget "www.google.com" -> /result

# **hspw**

Set the treehouse mode Wifi access point password

### Purpose

Sets the Wifi password to use when the JackBord is running in treehouse mode. Purpose

### Syntax

**hspw** password

### Arguments

### *password*

The Wifi password. From 6 to 30 characters.

### **Examples**

hspw fish eat frogs Set the access point password to fish eat frogs

### **Notes**

The Treehouse mode SSID will always be the JackBords factory ID, which is printed below port B.

# **jbtree**

### Set the JackBord to operate in Treehouse mode

### Purpose

When the JackBord boots it will go into treehouse mode and remain there.

Syntax

### **jbtree**

### **Notes**

The JackBord will start a Wifi hotspot. Connect to it and use a web browser to visit 192.168.4.1

# **jbworld**

Set the JackBord to operate in World mode

When the JackBord boots it will go into world mode and remain there.

**Syntax** 

### **jbworld**

# **mqtusebk**

Use the backup mqtt server

### Purpose

Causes the JackBord to start using the backup mqtt server

Syntax

### **mqtusebk**

**phub** Ping the mqtt hub

### Purpose

Sends a ping to the mqtt server Zak.

Ping an ipv4 address Purpose

Does an Internet ping to the ip address to see if it is up.

### Syntax

<span id="page-19-0"></span>**ping**

**ping** ip

### Arguments

The ipv4 ip address to ping. *ip*

Returns ping time msecs

Pushers Yes

Examples

ping 8.8.8.8

Reply: Ping 8.8.8.8 ave: 64 msecs

### **rstnw**

### Reset the network system

### Purpose

Resets the network system to the way it is when the JackBord is turned on.

### Syntax

**rstnw**

### Examples

rstnw

### **src**

Send command to a remote **JackBord** 

### Purpose

This command allows you to send a command to a remote JackBord as if you were running the command on it directly.

The jallow command must be run on the remote JackBord first to give permission for the commands to be sent.

Page 38 www.JackBord.Works (C) JackBord Works Ltd **Page 39** 

### Syntax **src jbid command/s**

### **Arguments**

The ID of the remote JackBord to whom we wish to send the command *jbid*

One or more commands to be sent. Commands can be daisy chained, *command/s*

### Examples

src jack.2 tg d1 src jack.2 print "This is good"|d1 1

### **vn**

View network status

### Purpose

Displays the status of the network system.

# Syntax

**vn**

Example \*\*\*\*\* World Mode Network Status \*\*\*\*\*

> Connected to : Tree Home SSID : Tree Signal : -18 dBm (-30 Amazing -67 Very Good -70 OK -80 Bad -90 Unusable) JB ip : 192.168.4.33

Wifi Mac : 34:94:54:AF:16:40 Unique ID : 349454AF1640 Short ID : 1640

# **Mqtt Commands**

These are for the MQTT system.

# **vq**

Display the MQTT system status

### Purpose

Show the MQTT systems current status and settings.

### Syntax

**vq**

### Examples

\*\*\* MQTT Status \*\*\*<br>MOTT On : 1 MQTT On<br>Mqtt id Mqtt id : jack.3<br>00S : 1  $\begin{array}{c} \cdot & 1 \\ \cdot & 12 \end{array}$  $Un + ime$ Mqtt Server : 192.168.4.169<br>BK : matth.jackbor : mqttb.jackbord.org<br>: 0  $USE$   $BK$ Re-Connects : 0 Failed cons : 0 Send Errors : 0 MQTT RX : 2<br>TX : 5 TX  $\blacksquare$ TX Rate : 0 CMD msg count : 2 CI calls : 2<br>Debug mode : 0 Debug mode

Page 40 www.JackBord.Works (C) JackBord Works Ltd example the control of the control of the Page 41

# <span id="page-20-0"></span>**Octagon Commands exitprog**

These commands are for use with the PROG page when your writing programs.

# **clearprog**

Reset the selected program.

### Purpose

Set the selected program to the default program.

### Syntax

**clearprog** no

# Arguments

### *no*

The number, 1 to 10, of the program to clear.

99 will clear ALL 10 programs.

### **Notes**

This sets the selected program to the default program code.

# **exitnow**

Exit the currently running program now

### Purpose

Unlike the exitprog command this will NOT complete the current cycle of the prog\_loop task. Instead it will exit immediately and run the prog\_stop task.

### Syntax **exitnow**

Examples prog\_loop =

> exitnow "This will NOT be run"

prog\_loop.

# prog\_loop.

Exit the currently running program

### Purpose

Completes the prog\_loop task and then exits the prog\_loop task and runs the prog\_stop task, ending the program.

# Syntax

**exitprog**

### Examples

prog\_loop =

exitprog "This will still be run"

prog\_loop.

# **hardstop**

Stop the currently running program at the hardstop, don't run prog\_stop task

### Purpose

This command will stop execution at the hardstop line and NOT run the prog\_stop task.

### Syntax **hardstop**

Examples

prog\_loop =

hardstop "This will NOT be run"

### **lrc** List run code

### Purpose

Lists the code of the program in the POGE page on the command line.

### Syntax

**lrc**

Examples

### lrc

# **ltask**

List the tasks in the current program

Purpose

Lists the tasks in the current program.

# Syntax

**ltask**

### Examples

ltask

# **patdog**

Do nothing

### Purpose

Harmlessly waste some time in a program.

# **patcat**

Do nothing

### Purpose

Harmlessly waste some time in a program.

**pauseprog**

Pause the currently running user program

### Purpose

Allow the running program to be paused so that single stepping can be done.

Syntax

### **pauseprog**

### Notes

Use the single step button on the PROG page to step through program lines one by one.

To resume the program either click on the resume icon or run the resumeprog command.

# **pclear**

Clear the Print tab on the PROG page.

### Purpose

This command deletes any text on the Print tab on the PROG page.

Syntax

**pclear**

Example pclear

# **pticks**

Octagon main program loop run step value

### Purpose

Changes the speed at which programs run on the PROG page. Smaller values are faster.

### Syntax

**pticks** value

### **Arguments**

1 to 50,000 *value*

### Examples

pticks 100 Set to 100

# **quit**

Exit the Virtual JackBord Octagon program

Purpose

Quit the GCC version of Octagon,

# **resumeprog**

Resume a paused program

### Purpose

This will resume execution of a paused program.

### Syntax

# **resumeprog**

#### Examples resumeprog Resume the paused program.

### **return** Return from the current user task

### Purpose

Allows an exit from a user task before we reach the termination of the task.

# Syntax

### **return**

### Examples

aet  $fish =$ "count /count" inc /count return "Will never get here" any / count  $> 10$  -> skipout get fish.

# **runu**

Run the specified user program

### Purpose

Allow a user program to be run from the command line.

### Syntax

**runu** prog no

# Arguments

### *prog no*

The program number from 1 to 10 to run.

### Examples

runu 1 Run program no 1.

# **setboot**

### Set program to run at boot.

### Purpose

Sets the number of the user program that will be automatically run when the JackBord starts up.

### Syntax

**setboot** prog no

### Arguments

### *prog no*

The program number to run at boot  $from 1 to 10.$ 

### Examples

setboot 1 Set program 1 to run at boot.

### Notes

Use prog no 0 to disable any program from running at boot.

# **singlestep**

Run the next instruction of a paused program

### Purpose

While a program is paused this command will run one instruction each time it is called. use this for debugging.

### Syntax

**singlestep**

# **skipout**

Exit from the current repeat statement

### Purpose

Exit a repeat statement block before the set number of repeats has been completed.

### Syntax

**skipout**

### Examples repeat 20 ->

"count /count" inc /count any /count > 10 -> skipout repeat.

# **stopu**

Stop the currently running user program

### Purpose

Allow the currently running user program to be stopped from the command line.

# **vp**

### View program status

Purpose

Displays the status of the current program.

Syntax

## **vp**

# Examples

> vp 2> T[0] PC[0] \*\*\*\*\*\*\*\* User Program Status \*\*\*\*\*\*\*\* Edit: 1 Run: 1 Boot: 0

State: Exe: 0 Pause: 0 Exit: 0 Lines: 0 Silent: 0 in\_upl: 0 prog ticks: 5

Current line[0] Current task[0] Exit line[0] Memory [3448] Free Heap [37660] Min free heap size [17280] Vars [1]

### <span id="page-22-0"></span>**Variable Commands**

These are commands for use with variables on the JackBord.

# **d/**

Declare a new variable

### Purpose

Declares a new variable and sets its initial value

### Syntax

**d/name** value

### Arguments

### *name*

The new variables name. Maximum of 32 chars, all one word.

### *value*

The default value of the new variable. This determines the variables data type.<br>d/sheep 0 lnteger variable Integer variable d/height 0.0 Floating point variable<br>d/town "" Text variable Text variable

### Pushers No

Returns Nothing

### Examples

d/count 1 d/first\_name "Jack" d/age 10.6

# **dc/**

Declare a new control variable

### Purpose

Declares a new control variable and sets its initial value. The value of the control variable will automatically update the value of the target channel. Syntax **d/name** chan value

### **Arguments**

### *name*

The new variables name. Maximum of 32 chars, all one word.

### *chan*

The channel number the control variable will be linked to.

### *value*

The default value of the new variable. This determines the variables data type.<br>d/sheep 0 lnteger variable Integer variable d/height 0.0 Floating point variable<br>d/town "" Text variable Text variable

### Examples

dc/left\_motor\_speed 160 0 dc/right\_motor\_speed 170 0

# List Variables

Purpose Lists all of the variables.

### Syntax

**lv**

**lv**

# **rstv**

# Reset Variables

### Purpose

This will reset all variables currently in use.

Syntax **rstv**

### **Address Book Commands**

These commands are for the address book and allow you to make contacts for other JackBords you use.

# **cabe**

## Clear all address book entries

### Purpose

Removes all entries in the address book.

# Syntax

### **cabe**

# **labe**

List address book entries

### Purpose

Lists the entries in the address book.

### Syntax

**labe**

# **rabe**

Remove address book entry

### Purpose

Remove an entry from the address book. Use the entry no from the labe command to remove.

### Syntax

**rabe** entry no

### Arguments

### *entry no*

The number of the address book entry to remove from the labe command.

### Examples

rabe 3 Remove entry no 3.

### **Notes**

Use prog no 0 to disable any program from running at boot.

# **sabe**

Set address book entry

### Purpose

Add a new entry to the address book. This includes the entry name and the ID of the JackBord the entry is for.

### Syntax

**sabe** name JackBord ID

### Arguments

### *name*

The name for the new address book entry. Max 30 chars, all one word and no punctuation except the \_ char.

### *JackBord ID*

The ID of the remote JackBord the entry is for.

### Examples

sabe controller dog.cat Add a new entry called controller for the JackBord dog.cat

### Notes

Use prog no 0 to disable any program from running at boot.

# <span id="page-23-0"></span>**Text Commands print**

These are commands for use with text and include ways of printing.

# **jp**

Print some text in the command line

### Purpose

Print the text in the "" quotes on the command line.

### Syntax

**jp** "text"

### Arguments

The text to be printed. *"text"*

### Examples

jp "Hi from Octagon" jp "Pi is /pi"

Print some text

# Purpose

Print the text in the "" quotes in the PROG page Print window.

### Syntax **print** "text"

### Arguments

The text to be printed. *"text"*

### Examples

print "Hi from Octagon" print "Pi is /pi"

### **"**

Print some text. Same as the print command.

### Purpose

Print the text in the "" quotes in the PROG page Print window. Don't need the print command.

### Syntax

| "text"<br>**\$yntax** 

### Ar"<del>guxh</del>"ents

The text to be printed. *"text"*

### Examples

"Hi from Octagon" "Pi is /pi"

### **Data Logging Commands**

These are commands for data logging on the JackBord.

# **lgon**

Turn data logging on

Purpose Start the logging of data.

Syntax

**lgon**

# **lgoff**

Turn data logging off

Purpose Stop the logging of data.

Syntax **lgoff**

### **slog** Set the logging interval

### Purpose

Set the data logging interval in seconds between sample collections.

### Syntax

**slog** interval

### Arguments

The interval between samples in *interval*

# Examples seconds. 10 to 10,000 secs.

slog 60 Set the logging interval to 60 secs

Page 46 www.JackBord.Works (C) JackBord Works Ltd example the control of the control Page 47

### <span id="page-24-0"></span>**System Commands**

Various system commands for the JackBord.

# **doupnb**

Update the JackBord to the latest firmware version on the next boot

### Purpose

This updates to the latest firmware when the JackBord next boots.

### Syntax

**doupnb**

### Examples

doupnb

### Notes

ONLY do this when the battery is at least half charged and you have a good Internet connection. DO NOT turn off the JackBord during update.

# **dsd**

Display various types of system data

### Purpose

This will display system data based upon the specified mode.

### Syntax

**dsd** mode

### Arguments

### *mode*

- $0 = 1$  ist options
- 1 = JackBord System Info
- $2 = \text{raw } A/D$  Data.  $3$  = Network Info
- $4 =$  Button info
- 5 = Pwm settings

### Examples

> dsd 1 0> JackBord System Info --> jackbord\_ver29\_25\_June\_2020<br>39.2  $SW$  ver no  $39.2$ HW b2 JackBord HW DOIT ESP32 DEVKIT V1 ESP chip type 16 Bat V 0.00 I drain 0.00 mA Mpl Cycles 100 78 1K 378<br>5K 237 5K 2378<br>10K 7378 10K 7378<br>50K 17378 50K 17378 Mpl 67378

#### MPL Runs msecs 4> 0 0 1 1 0 0 1 0 | sw debug 0 jpr delay 0 I2c Enabled 1 Core 0 count 45127 Core 1 count 67378

# **jboff** Power off the JackBord

Purpose Powers off the JackBord

# Syntax

**jboff**

# **pofft**

Set the auto power off time in minutes

### Purpose

Sets the time in minutes after which the JackBord will power off in the event it does not receive any commands from the user.

### Syntax

**pofft** value

# Arguments

### *value*

Time in minutes after which the JackBord will power down if no user commands are received. 1 to 1440 mins.

### Examples

pofft 30 Auto turn off after 30 mins

# **reboot**

# Reboot the JackBord

Purpose

Reboots the JackBord

# Syntax

**reboot**

# **resetjb**

Reset the JackBord's various settings back to their defaults  $|$  **up** 

### Purpose

Resets many of the JackBords settings back to factory defaults.

### Syntax

### **resetjb**

### Notes

ONLY do this if you know what you are doing.

# **savecfg**

Save the JackBords configuration to flash memory

### Purpose

Save the JackBords settings.

Syntax

**savecfg**

# **serspd1**

Set the speed in bps of serial port 1

### Purpose

Sets the speed pf serial port no 1. Valid speeds include:

2400, 4800, 9600, 19200, 38400, 57600 and 115200

# Syntax

**serspd1** speed

### Arguments

The serial speed in bits per second. Valid ranges see above. *speed*

Examples serspd1 57600

# Get the uptime in secs

Purpose

Display the time in seconds since the JackBord powered on.

Syntax

**up** Examples > up < Up time 2351 secs

# **upbrain**

### Update the JackBord's brain to the latest firmware version

### Purpose

This updates the brain to the latest firmware.

### Syntax

### **upbrain**

# Notes

This can take a few minutes and you must NOT turn off the JackBord while the update process is underway.

# **upjb**

Update the JackBord to the latest firmware version

### Purpose

This updates to the latest firmware.

### Syntax

**upjb**

### Notes

ONLY do this when the battery is at least half charged and you have a good Internet connection. DO NOT turn off the JackBord during update.

### Enable the specified channel number.

These commands are for use with channels.

### Purpose

**chon**

This will make the specified channel number active so it will appear in the gt  $\,$  <code>Arguments</code> command etc.

### Syntax

**chon** channel

### **Arguments**

The channel number to enable. *channel*

### Example

chon 1 Enable channel no 1.

# **choff**

Disable the specified channel number.

### Purpose

This will make the specified channel number in-active so it will not appear in the gt command etc.

### **Syntax**

**choff** channel

### Arguments

The channel number to disable. *channel*

### Example

choff 1 Disable channel no 1.

# <span id="page-26-0"></span>**Channel Commands chup**

Set the interval in milliseconds between updates of the channels from hardware

### Purpose

Controls the rate at which the channel values are updated from the associated hardware.

# Syntax

**chup** delay

### *delay*

The delay in milli-seconds between updates. 25 to 60,000 milli-seconds.

#### Example chup 100

Set update interval to 10ms.

# **delsync**

Delete a sync entry from the sync table

### Purpose

Allows you to delete a sync entry from the sync table thus disabling the sync.

### Syntax

**delaync** no

### Arguments

*no*

The entry no in the sync table to delete.

# Example

delsync 1 Delete sync no 1

# **gc**

Get the value of a channel

### Purpose

Get the value of the specified channel.

# **Syntax**

**gc** channel

### *channel* Arguments

The channel number to get.

### Examples

 $>$  gc 1  $< 010$ 

 $>$  ac 240  $<$  240 = 68864 68864

# **gcs**

Get channel settings

### Purpose

Gets the current channel settings in various formats based upon the selected mode.

### Syntax

**gcs** mode

### **Arguments**

### *mode*

- <ode Description<br>1 Send short s
- 1 Send short short version<br>2 Send lots of detail
- 2 Send lots of detail<br>3 Send second half of 3 Send second half of detailed
- ver. 4 Send full schan command

### Examples

gcs 1

# **gsc**

Get a list of set channels, ie those that are not 0

### Purpose

Display a list of all channels that are not  $\Omega$ 

### Syntax

**gsc**

# **jallow**

Allow another JackBord to control this one

### Purpose

This command allows another JackBord to send it commands and to also sync channels and variables with it. Remove this permission with the jremove command.

Syntax

**jallow** jbid

### Arguments

### *jbid*

The id of the remote JackBord that we wish to allow to control us.

### Examples

jallow cat.dog jallow mr.blamo

### **Notes**

Use the jremove command to end the permissions.

# **jremove**

Remove the ability of another JackBord to control this one

### Purpose

This command reverses the effects of the jallow command.

**Syntax** 

### **jremove** jbid

### Arguments

*jbid*

The id of the remote JackBord that we wish to no longer allow to control us.

# Examples

jremove cat.dog jremove mr.blamo

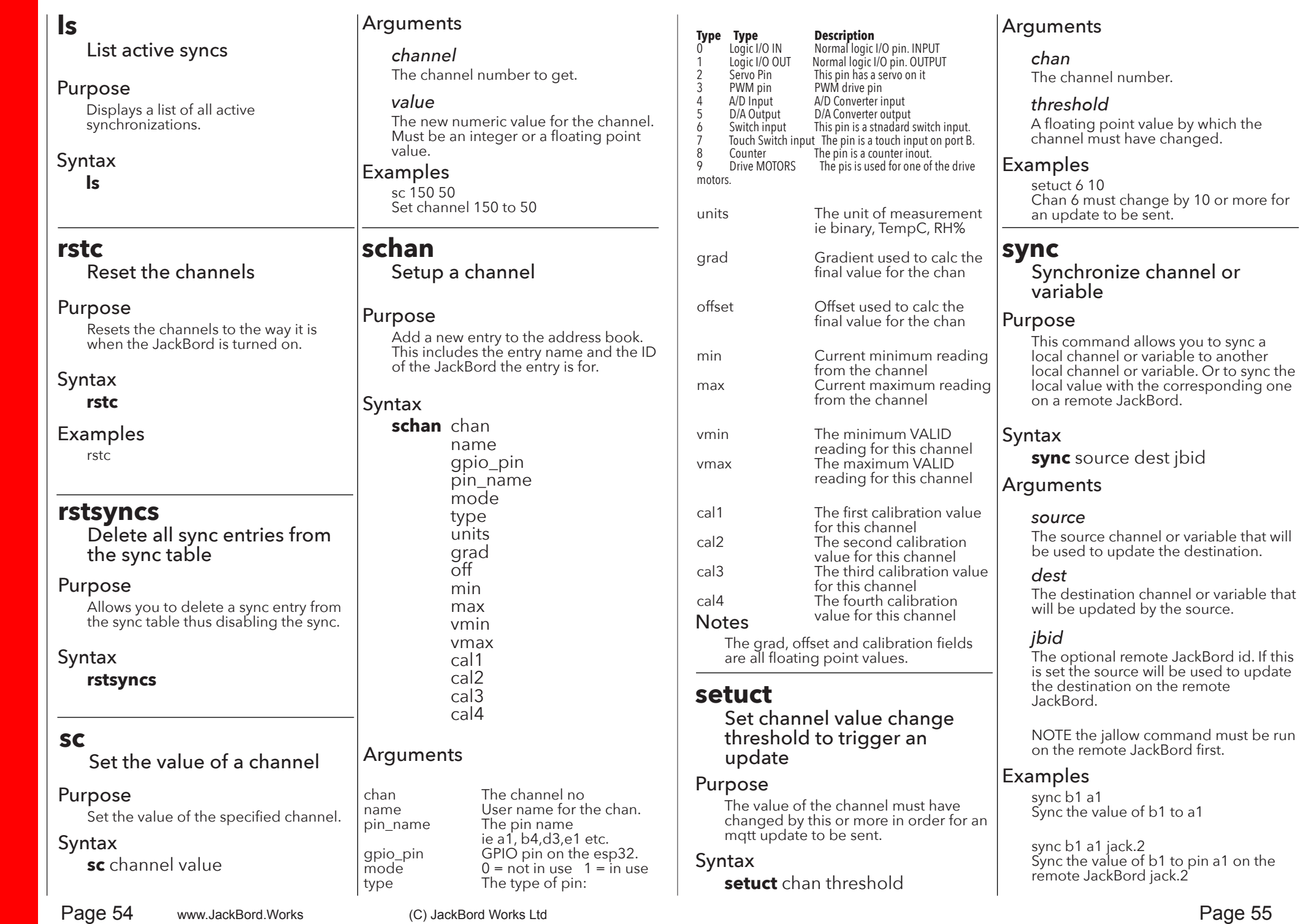

# <span id="page-28-0"></span>**Maths Commands**

These are maths commands.

### **abs**

Get the absolute value of a number

### Purpose

The abs command finds absolute value of a number. Makes negative numbers positive.

### Syntax

**abs** value -> /result

### Arguments

A number *value*

#### The numeric variable that will hold the result. */result*

### Pushers Yes

Returns The numeric result of the operation.

### Examples

abs  $-4$   $>$  /total (4) abs /sin\_value  $\cdot$  /sin\_value abs /negative\_number -> /positive\_number

# **add**

Find the sum of two or more numbers

### Purpose

This command will accept upto 20 numbers or variables and find their total. It will then store the result in the variable after the pusher.

If run on the command line it will display the result directly.

Page 56 www.JackBord.Works (C) JackBord Works Ltd example the control of the control Page 57

Syntax **add** nn nn ... -> /result

**Arguments** 

Upto 20 numbers or numeric variables *nn*

The numeric variable that will hold the result. */result*

### Pushers Yes

Returns The numeric result of the operation.

### Examples

add  $3.45 \geq$ /total add /total 1 -> /total add 1 2 3 4 5 6 7 -> /total add /temp  $0.25 \rightarrow$ /temp

Find the average value of the provided numbers

Purpose Returns the average of the provided numbers.

### Syntax

**avg** nn nn ... -> /result

### Arguments

Upto 20 numbers or numeric variables *nn*

The numeric variable that will hold the result. */result*

### Pushers Yes

### Examples

avg 9 1 34 2 -> /result avg /a /b /c /d  $\cdot$  /result avg 3.14156 2.9 4.2 1.2 -0.5-> /result

### **div**

Divide the provided numbers.

### Purpose

The div command divides the provided numbers moving from left to right.

Syntax div nn nn ... -> /result

### **Arguments**

Upto 20 numbers or numeric variables *nn*

The numeric variable that will hold the result. */result*

Pushers Yes

avg **a b**<br> **avg d a**<br> **avg a**<br> **avg a**<br> **avg a**<br> **avg a**<br> **avg a**<br> **avg a**<br> **avg avg e**<br> **avg avg e** 

### Examples

div 5 10 -> /result div /total 1 -> /result div 1 2 3 4 5 6 7 -> /result

# **hash**

Generate a unique integer number for the provided text

### Purpose

The hash command generates a unique integer number for the provided text input.

### Syntax

**hash** "text" -> /result

### Arguments

A text string of upto 30 chars, must be in "" quotes. *text*

The numeric variable that will hold the result. */result*

### Pushers Yes

Returns The numeric result of the operation.

### Examples

> hash "jack and jill" < Hash of "jack and jill" is 5193373875650668696

> hash "jack and Jill"

< Hash of "jack and Jill" is 5193373875649518712

# **dec**

Decrement a value

### Purpose

This command will decrement the value **Arguments**<br>fo the exactive wast experience to 1 fo the specified port or variable by 1. Or if an offset is provided by that offset.

### Syntax

**dec** target offset

### Arguments

### *target*

This is the desired port pin ie a1, c4 etc. A channel number or a variable.

### *offset*

The amount by which the value of the target is to be decremented. If this is omitted a value of 1 will be used by default.

### Pushers Yes

### Examples

dec a1 Decrement the value of port a1 by 1.

dec a1 5 Decrement the value of port a1 by 5.

dec /count Decrement the value of the /count variable by 1

dec /count 100 Decrement the value of the /count variable by 100

dec /beans -> /bean\_count

# **frac**

Gives the fractional part of a floating point number.

### Purpose

Calc the fraction part after the decimal point of a floating point number.

**frac** value -> /result

A number *value*

Syntax

The numeric variable that will hold the result. */result*

### Examples

frac 123.456 gives 0.456

frac 1.123 gives 0.123

### **inc** Increment a value

### Purpose

This command will increment the value fo the specified port or variable by 1. Or if an offset is provided by that offset.

# **Syntax**

**inc** target offset

### **Arguments**

*target* This is the desired port pin ie a1, c4 etc. A channel number or a variable.

### *offset*

The amount by which the value of the target is to be incremented. If this is omitted a value of 1 will be used by default.

### Pushers Yes

### Examples

inc a1 Increment the value of port a1 by 1.

inc a1 5 Increment the value of port a1 by 5.

inc /count Increment the value of the /count variable by 1

inc /count 100 Increment the value of the /count variable by 100

inc /beans -> /bean\_count

# **log**

### Calculates the base 10 logarithm of a number

### Purpose

Calculate the base 10 log of a number.

### **Syntax**

**log** value -> /result

### **Arguments**

A number *value*

The numeric variable that will hold the result. */result*

### Pushers Yes

Returns The numeric result of the operation.

# Examples

 $\log 5$  -> /result log /total -> /result  $log 0.5$  -> /result log 5 gives 0.698970 **logn** Calculates the natural logarithm of a number

# Purpose

Calculate the natural log of a number.

Syntax **log** value -> /result

### Arguments

A number number *value*

The numeric variable that will hold the result. */result*

Pushers Yes

Returns The numeric result of the operation.

# Examples

log 5 -> /result log /total -> /result  $log 0.5$  -> /result logn 10 gives 2.302585

Page 58 www.JackBord.Works (C) JackBord Works Ltd example the control of the control of the Page 59

# Find the maximum value of

Find the minimum value of the provided numbers

## Purpose

**max**

Returns the highest of the provided numbers.

### Syntax

**max** nn nn ... -> /result

the provided numbers

# Arguments

Upto 20 numbers or numeric variables *nn*

# */result*

The numeric variable that will hold the result.

# Pushers Yes

Returns The numeric result of the operation.

# Examples

max 9 1 34 2 -> /result max /a /b /c /d -> /result max 3.14156 2.9 4.2 1.2 -0.5-> /result

# **min**

### Purpose Returns the lowest of the provided

numbers.

### Syntax **min** nn nn ... -> /result

# Arguments

Upto 20 numbers or numeric variables *nn*

### The numeric variable that will hold the result. */result*

Pushers Yes

Returns The numeric result of the operation.

# Examples

min 9 1 34 2 -> /result min /a /b /c /d  $\cdot$  /result min 3.14156 2.9 4.2 1.2 -0.5-> /result

# **mul**

Multiply the provided numbers.

# Purpose

The mul command will multiply the provided numbers moving from left to right and store the product in the /result variable.

# **Syntax**

**mul** nn nn ... -> /result

# Arguments

Upto 20 numbers or numeric variables *nn*

#### The numeric variable that will hold the result. */result*

### Pushers Yes

Returns The numeric result of the operation.

# Examples

mul  $5 10 \rightarrow$ /result mul /total 1 -> /result mul 1 2 3 4 5 6 7 -> /result mul 1 2 3 4 5 6 7 gives 5040

# **pow**

Raise the base to a power

### Purpose

The pow command will raise a base to a power.

# Syntax

**pow** base power -> /result

# Arguments

### *base*

The base value that we will raise to the power

#### The power to which we will raise the base, can be neg or positive but not 0 *power*

The numeric variable that will hold the result. */result*

# Pushers Yes

Returns The numeric result of the operation.

# Examples

pow  $510 \rightarrow$ /result pow /total  $0.4$  -> /result pow 2 /power -> /result

# **rand**

### Generate a random number between min and max

# Purpose

Use the rand command to generate a random number between min and max

# Syntax

**rand** min max -> /result

# Arguments

The minimum desired random number *min*

#### The maximum desired random number *max*

The numeric variable that will hold the result. */result*

# Pushers Yes

Returns The numeric result of the operation.

Examples

rand  $1 10 \rightarrow$  /result rand /min /max -> /result **round**

Round a floating point number

### Purpose

The round command takes a floating point number and rounds it to the specified number of decimal points.

### Syntax

**round** value decimals -> /result

### **Arguments**

A floating point number *value*

### *decimals (optional)*

The number of decimal places to round the number to, between 0 and 5.

This is an optional field. If omitted 2dp will be used.

### */result*

The numeric variable that will hold the result.

### Pushers Yes

Returns The numeric result of the operation.

### Examples

round 3.1411 gives 3.1<br>round 3.9 0 gives 4 round  $3.9 \, 0$  gives  $4$ <br>round /ni 3 gives  $3.141$ round /pi 3

# **sqrt**

Find the square root of a positive number

### Purpose

Use the sqrt command to find the square rot of a number

# Syntax

**sqrt** nn -> /result

### **Arguments**

A positive number above 0 *nn*

# The numeric variable that will hold the */result*

result.

### Pushers Yes

Returns The numeric result of the operation.

### Examples

sart 9 -> /result sart /total -> /result sqrt 3.14156 -> /result

# **sub**

Subtract the provided numbers.

### Purpose

The sub command will work through the provided numbers from left to right, subtracting as it goes.

### Syntax

sub nn nn ... -> /result

### Arguments

Upto 20 numbers or numeric variables *nn*

The numeric variable that will hold the result. */result*

### Pushers Yes

Returns The numeric result of the operation.

### Examples

sub  $510 \rightarrow$ /result sub /total 1 -> /result sub 1 2 3 4 5 6 7 -> /result

# **tint**

Return the integer part of a floating point number

### Purpose

The tint command takes a floating point number and returns the integer part of the number.

### Syntax

**tint** value -> /result

### Arguments

A floating point number *value*

The numeric variable that will hold the result. */result*

### Pushers Yes

Returns The numeric result of the operation.

### Examples

tint  $3.141$  gives  $3$  tint  $3.9$  gives  $3$ tint 3.9 gives 3<br>tint /pi gives 3 gives 3

Trigonometry commands.

# **cos**

Calculates the cosine of an angle in radians

### Purpose

Calculates the cosine of the provided angle in radians.

### Syntax

**cos** angle -> /result

# Arguments

Angle in radians. *angle*

#### The numeric variable that will hold the result. */result*

# Pushers Yes

Returns The numeric result of the operation.

# Examples

**cos** 45 -> /result (0.525322)

cos /pi -> /result cos 45 -> /result

# **sin**

Calculates the sine of an angle in radians

# Purpose

Calculates the sine of the provided angle in radians.

### Syntax

**sin** angle -> /result

# Arguments

Angle in radians. *angle*

The numeric variable that will hold the result. */result*

Returns The numeric result of the operation.

Pushers Yes

# Examples

**sin** 45 -> /result (0.8509)

sin /pi -> /result  $\sin 45 \rightarrow$ /result

### **tan** Calculates the tan of an angle in radians

Purpose Calculates the tan of the provided angle in radians.

Syntax **tan** angle -> /result

# Arguments

Angle in radians. *angle*

The numeric variable that will hold the result. */result*

# Pushers Yes

Returns The numeric result of the operation.

Examples tan 45 gives 1.619775

<span id="page-32-0"></span>Trigonometry **Arguments Conversions** 

# **deg2rad (d2r)**

Converts the provided angle from degrees into radians

Purpose

Convert degrees to radians. **Syntax** 

**deg2rad** angle -> /result

# Arguments

Angle in degrees. *angle*

The numeric variable that will hold the result. */result*

Pushers Yes

Returns The numeric result of the operation.

Examples

**deg2rad** 180 -> /rad (3.14159)

deg2rad 180 -> /rad deg2rad /angle -> /rad **rad2deg (r2d)** Converts the provided angle from radians into degrees

Purpose Convert radians to degrees.

Syntax **rad2deg** angle -> /result

Arguments

Angle in radians. *angle*

The numeric variable that will hold the result. */result*

# Pushers Yes

Returns The numeric result of the operation.

Examples

**rad2deg** /pi -> /result (180)

rad2deg  $1$   $>$  /deg rad2deg /rad -> /deg

# **Note: Radians**

radians =  $\pi$  /  $\pi$  deg  $\pi$  / 180

deg =  $(180 *$  radians  $)/$  pi

#### <span id="page-33-0"></span>Binary Conversion Operations Pushers`Yes

# **b2d**

Generate the decimal representation of a binary value

### Purpose

The b2d converts the supplied binary number into it's decimal equivalent.

### Syntax

**b2d** value

### Arguments

A binary value upto 16 bits. *value*

### Pushers Yes

### Examples

b2d 00000000000000001 -> /result (1)<br>b2d 0000000010000000 -> /result (128) b2d 00000000100000000 -> /result (128)<br>b2d 11111111111111111 -> /result (65535)  $b2d$  111111111111111111 -> /result

# **d2b**

Generate the binary representation of an integer number

### Purpose

The d2b converts the supplied decimal number into it's binary equivalent.

### Syntax

**d2b** value

### Arguments

A positive integer number. Maximum valid value is 65,535 *value*

Examplesv

d2b 1 -> /result (0000000000000001)<br>d2b 128 -> /result (0000000010000000)  $(00000000100000000)$ d2b 65535 -> /result (1111111111111111)

### Mapping Numbers

**mapi** Map an integer number from one range to another

### Purpose

Map re-maps an integer value from one range to another. That is, a value of fromLow would get mapped to toLow, a value of fromHigh to toHigh, values inbetween to values in-between, etc.

### Syntax

**mapi** min1 max1 min2 max2 value -> /result

### Arguments

The first minimum value *min1*

The first maximum value *max1*

### *min2*

The second minimum value, to which the first will be mapped.

### *max2*

The second maximum value, to which the first will be mapped.

### *value*

The numeric value to be mapped.

#### The numeric variable that will hold the result. */result*

### Pushers Yes

Returns The numeric result of the operation.

### Examples

map 0 100 -10 10 25 -> /result map /min /max /tomin /tomax /value -> /result

### **Notes**

Say I have a value of 500 which is normally on a scale of between 0 and 1000, but I want to map it down to a scale of 0 to 100, use this **Returns** The numeric result of command:

map 0 1000 0 100 500 gives 50

# **mapf**

Map a floating point number from one range to another

### Purpose

Map re-maps floating point value from one range to another. That is, a value of fromLow would get mapped to toLow, a value of fromHigh to toHigh, values inbetween to values in-between, etc.

**Syntax** 

**mapf** min1 max1 min2 max2 value -> /result

### Arguments

The first minimum value *min1*

The first maximum value *max1*

The second minimum value, to which the first will be mapped. *min2*

### *max2*

The second maximum value, to which the first will be mapped.

#### The numeric value to be mapped. *value*

### */result*

The numeric variable that will hold the result.

### Pushers Yes

the operation.

### Examples

mapf 0 100 -10 10 25 -> /result map /min /max /tomin /tomax /value -> /result

### **Notes**

Say I have a value of 500 which is normally on a scale of between 0 and 1000, but I want to map it down to a scale of 0 to 100, use this command:

map 0 1000 0 100 500 gives 50

# <span id="page-34-0"></span>**compupd**

Set the compass unit update interval in secs

### Purpose

Set the interval in seconds between compass unit updates. Interval ranges from 10 to 600 secs.

### Syntax

**compupd** interval

### Arguments

*interval*

The update interval in seconds, 10 to 600.

### Examples

compupd 60 Update compass readings every 60 secs.

# **gpson**

Enable the GPS unit

### Purpose

Enables the GPS unit

**Syntax** 

### **gpson**

### **gpsoff** Disable the GPS unit

Purpose

Disables the GPS unit

### Syntax **gpsoff**

# **gps**

Display the latest readings from the GPS unit

### Purpose

Display the latest position and status from the GPS unit.

# Syntax

### **gps**

**gpschan**

Set the channel number that the GPS unit is connected to on the JackBord

### Purpose

This command sets the chan no or i/o pin that the GPS unit is connected to. Use the port pin no.

### Syntax

**gpschan** target offset

### Arguments

The port letter a, b, c, d *#*

### *~*

The port pin number 1 to 5

### Examples

gpschan a1 GPS unit is attached to port pin A1

## **gpsupd**

Set the GPS system update interval in seconds

### Purpose

Sets the interval after which a new set of readings will be collected from the attached GPS unit. Default is 5secs

Syntax **gpsupd** interval

### Arguments

### *interval*

The update interval in seconds from 5 to 600 or 10 minutes.

### Pushers No

### Examples

gpsupd 60 Set update interval to 60secs.

# **sendnav**

Send the latest navigation readings via MQTT

### Purpose

Sends the latest position and status from the GPS unit via mqtt.

### **Syntax**

**sendnav**

### **vnv**

Display the navigation status

### Purpose

Display the status of the navigation system.

### Syntax

**vnv**

### Examples

\*\*\*\*\*\*\*\* Navigation \*\*\*\*\*\*\*\* Use GPS  $:0$  $GPS$  Chan  $\cdot$  0 gpio pin : 0  $\overline{V}$ alid Loc  $\cdot$  0 GPS Valid  $: 0$ <br>Sats  $: 0$ Sats<br>Lat Lat  $: 0.000000$ <br>
Long  $: 0.000000$  $\begin{array}{cc}\n\text{Long} & \begin{array}{cc}\n 0.000000 \\
 \text{Alt} & \begin{array}{cc}\n 0.000000\n \end{array}\n\end{array}$ Alt  $\frac{1}{2}$  : 0.000000 m<br>Course  $\frac{1}{2}$  0.000000 de Course  $: 0.000000$  deg<br>Speed  $: 0.000000$  ms (  $: 0.000000 \text{ ms}$  0.000000 kph

Ages Pos[-1] Alt[-1] Course[-1] Speed[-1]

Date [0] 0/0/2000 Time [0] 00:00:00

Nav Update Delays Gps [5000] Compass [5000]

Compass Module On[0] valid [0] heading [0]deg age [0] type[0]